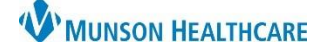

# **Continuous Renal Replacement Therapy (CRRT) Multiphase PowerPlan for Providers**

Cerner PowerChart **EDUCATION**

#### **Provider Ordering Process** 1. Within the Orders section of the dark **S** Continuous Renal Replacement Therapy CRRT Multiphase plan blue Menu, click +Add to search and select the CRRT PowerPlan. Continuous Renal Replacement Therapy CRRT Multiphase plan, Initiate Phase (Planned Pending) **図 ま × 区** Continuous Renal Replacement Therapy (CRRT) Select an order sentence 2. Select CRRT Type from drop-down. CRRT Type CVVH **CRRT Type CVVHD** CRRT Type SCUF 3. Complete all order details. **v** Details for Continuous Renal Replacement Therapy (CRRT) **SOME OF SET ASSESS** Details Details Diagnoses Treatment Start Date/Time: "/"/""  $\left|\frac{\mathbf{r}}{\mathbf{r}}\right|$   $\vee$ EDT \*CRRT Type: CVVHD  $\checkmark$ \*Treatment Length:  $\checkmark$ \*Blood Flow Rate:  $\checkmark$ 4. Click the down arrow  $\bullet$  to hide the order \*Dialysate Flow Rate:  $\ddot{ }$ \*Fluid Balance Initial Net:  $\checkmark$ details. \*Initial Net Fluid Loss (mL/hr): \*Target Net Fluid Loss (mL/hr): \*Fluid Balance Target Net:  $\ddot{ }$ Other (Specify): ⊿ Laborator Ø **Hepatitis B Surface Antibody NOW** 5. Select Hepatitis labs, if applicable. п z **Hepatitis B Surface Antigen NOW** 5 **Hepatitis B Core Antibody, Total NOW** z г Hepatitis C Antibody, IgG **NOW Daily Labs** ঢ় Magnesium Level Routine, q12hr ☑ 8 Z **Basic Metabolic Panel** Routine, q12hr ⊽ Phosphorus Routine, q12hr Ø **STAT LABS** 6. Select STAT Labs, if applicable. Z Phosphorus **STAT, ONCE** 6 Magnesium Level STAT, ONCE Z 8 **7** Comprehensive Metabolic Panel (CMP) STAT, ONCE **Anticoagulation Orders** 1. Choose Anticoagulation Subphase. Choose Anticoagulation ...<br>http://www.php?ideon Regional Citrate ACD-A Anti-coagulation Initiate Phase, No Anticoagulation (Planned Pending) Initiate Phase, Regional Citrate ACD-A Anti-coagulation (Planned Pending) Sodium Chloride 0.9% 1000 mL 1,000 mL Communication to Nurse 1,000 mL, IV, Start 3/30/2021 14:33 EDT, Flush 100 mL every hour for CRRT, Routine, Stop 4/29/2021 14:32 EDT  $\mathcal{V}$  $\blacksquare$ Nurse to Order Ionized Calcium per Protocol for **Regional Anticoagulation If Regional Citrate Anticoagulation is chosen**, Anticoagulant Citrate Dextrose ACD ⊿ Laboraton  $\overline{\mathbf{V}}$ Nurse to Order Lab Test in Future Task click  $\left[\bigotimes\right]$  to add Infusion Rates for: Details is Continuous Details ⊿ Medication calcium chloride (Calcium Chloride IVPB (MMC)) A. Anticoagulant Citrate A \*Initial Rate of Infusion: г Dextrose rate. Calcium Chloride Additive 5  $\mathcal{P}$ calcium chloride (Calcium Chloride IVPB (MMC)) B. Calcium Chloride Additive SOLNICRE Details for **Calcium Chloride**<br><sup>3</sup> Details | 甘 Continuous Details | <mark>B</mark> Anticoagulant Citrate Dextrose ACD Formula A 1000 rate. mL\* 1,000 mL в Calcium Chloride Additive 5000 mg 5,000 mg + 2. Click Return to Initiate Phase. Initial Rate of Infusion: Sodium Chloride 0.9% IV SOLN CRRT 200 mL Return to Initiate Phase ⊿ Continuous Infusions NxStage PureFlow B CRRT Soln (RFP 400 CRRT SOLN) г 3. Choose Continuous Infusion. 3 NxStage PureFlow B CRRT Soln (RFP 401 CRRT SOLN) 4. Choose Dialysis Cath Dwell.NxStage PureFlow B CRRT Soln (RFP 453 CRRT SOLN) Choose Dialysis Cath Dwell Citrate Dwell Dialysis Catheter NxStage PureFlow B CRRT Soln (RFP 454 CRRT SOLN) Heparin Dwell Dialysis Catheter

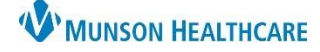

### **Continuous Renal Replacement Therapy (CRRT) Multiphase PowerPlan for Providers**

Cerner PowerChart **EDUCATION**

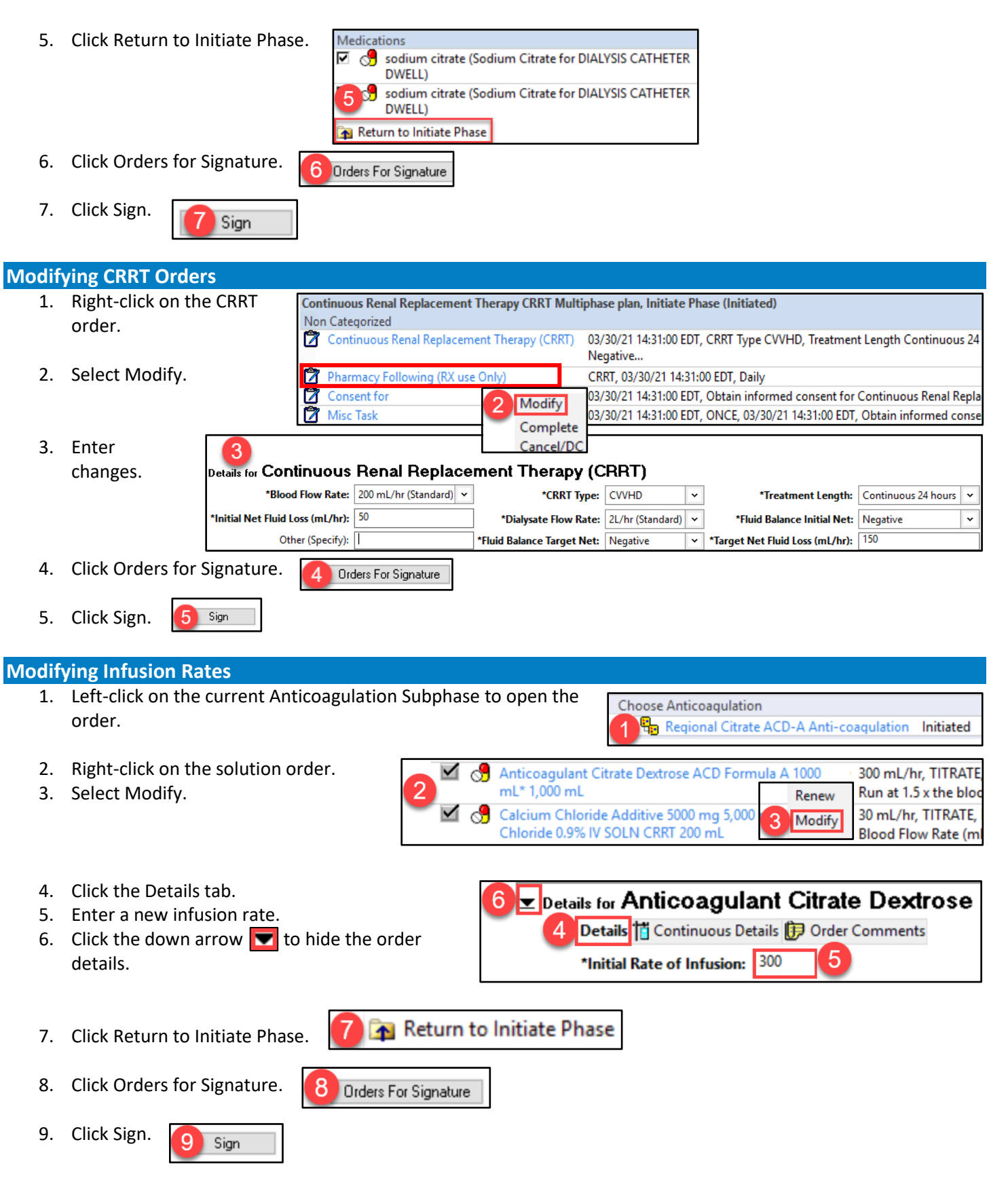

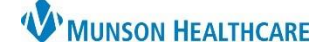

## **Continuous Renal Replacement Therapy (CRRT) Multiphase PowerPlan for Providers**

Cerner PowerChart **EDUCATION**

#### **Changing Solution or Medication Orders**

The **previously ordered solution or medication orders must be discontinued** before entering Change Phase orders.

#### **To Discontinue a Solution**:

- 1. Right-click on the order.
- 2. Select Cancel/DC.
- 3. Select a Discontinue Reason.
- 4. Click Orders for Signature.
- 5. Click Sign.

#### Continuous Infusions RFP 454 CRRT SOLN 5,000 mL ď. Complete Discontinue Reason: Cancel/DC 5 Delete/Void Sign Orders For Signature

### **To Discontinue Medication Orders**:

- 1. Right-click on the order.
- 2. Select Discontinue.

Medications Choose Anticoagulation Regional Citrate ACD-A Anti-coagulation Initiated Choose Dialysis Cath Dwell **립** Citrate Dwell Dialysis Catheter **Discontinue** 

- 3. Select a Discontinue Reason.
- 4. Review the orders being discontinued.
	- a. Click the Keep column box to retain any of the orders.
- 5. Click OK.
- 6. Click Sign. Sign

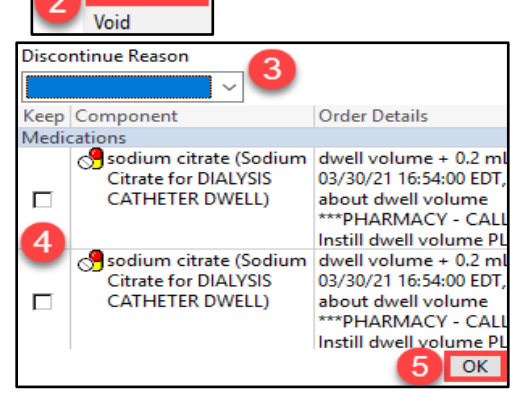

View

### **To Initiate a Change Phase**:

1. Click Change Phase 1 from the Orders View.

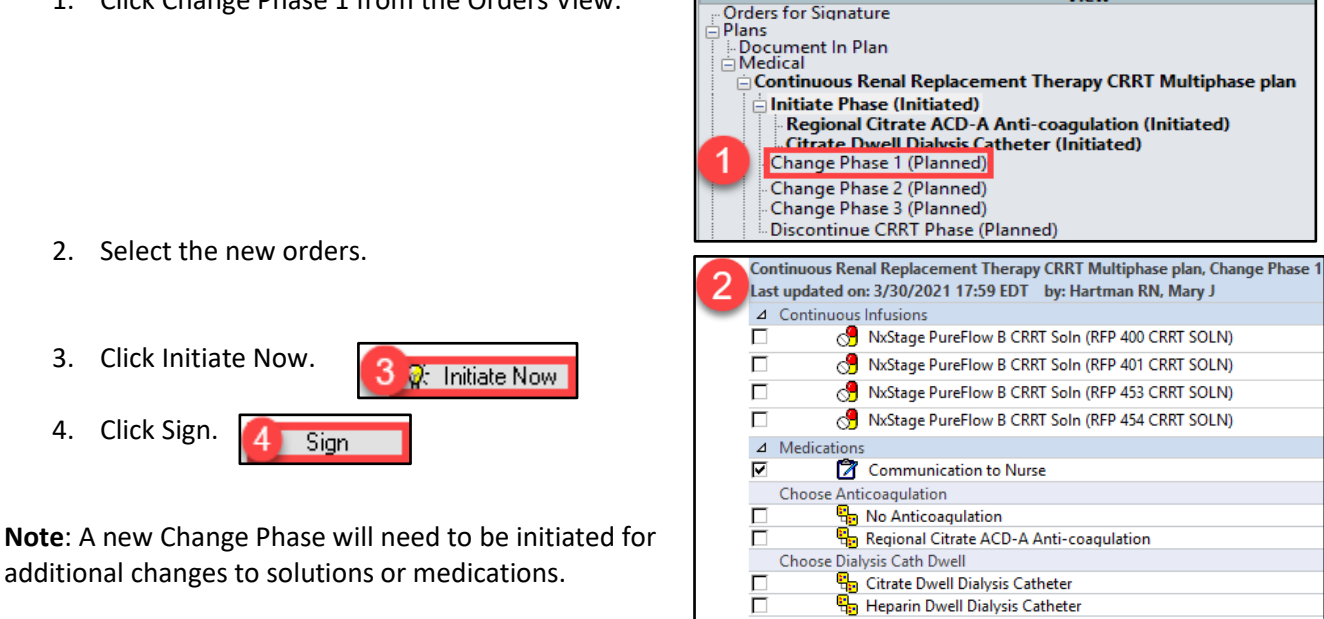